# **Honeywell**

# **Bluetooth® Interface Module Quick Start**

# **Getting Started**

A sheet of Unlink bar code labels are included in the Bluetooth Interface Module kit along with the following components:

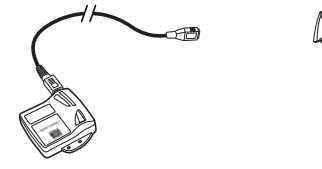

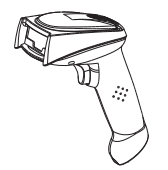

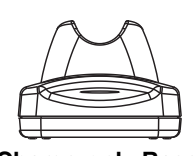

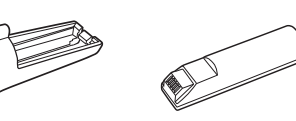

**Bluetooth Interface Module Charge-only Base Image Scanner Power Supply Battery Sleeve Extra Battery**

# **Connecting the Interface Module with USB Connector**

- 1. Turn on the computer (laptop/desktop).
- 2. Plug the interface cable into the interface module first and then into an available USB port on the computer.

The module's blue light begins flashing.

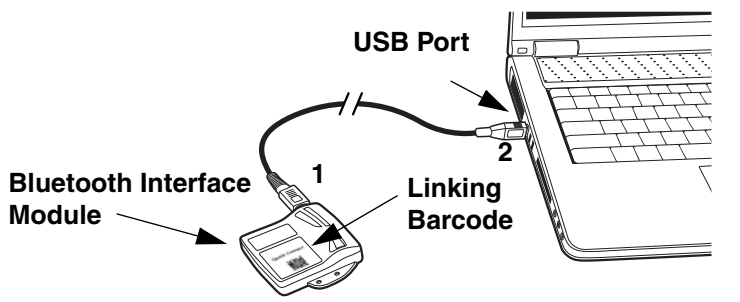

3. Using the image scanner, scan the Linking Barcode on the interface module to establish a connection between the interface module and the computer.

The image scanner emits a short beep and flashes the green LED to confirm a connection with the interface module. The interface module's blue light remains on.

#### **Xenon Scanner Connection**

If you are linking to a Xenon scanner, first scan the following bar code to set the Auto Reconnect Mode to Off. Then scan the Linking Barcode.

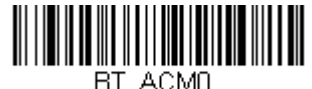

**Auto Reconnect Mode Off**

## **Managing Connections**

Only one image scanner may be linked to the interface module at a time. To link a different image scanner to the interface module, use the new image scanner to scan the Linking Barcode on the interface module. The currently linked image scanner will be unlinked before the new connection is made.

### **Connection Range**

The image scanner is in communication with the interface module even if it is not transmitting bar code data. If you take the linked image scanner out of range of the interface module, communication with the module will be lost and you will have to reconnect the image scanner to the interface module. To reconnect the device, use the imager scanner to scan the Linking Barcode on the interface module.

### **Changing Batteries**

If the image scanner turns off due to a low battery, you can change the battery without losing the link with the interface module, provided the image scanner is in range. A few seconds after the image scanner powers up, the scanner relinks to the module. Refer to your user's guide for additional information about charging the batteries.

#### **Low Power Mode**

When there is no activity within a specified time period, the image scanner enters a low power mode. The default time out period is one (1) hour. Pull the image scanner's trigger to power the unit back up. If the imager scanner was linked to the interface module when it went to "sleep," it will re-link as long as it is in range.

If multiple image scanners use the same interface module, it is possible to inadvertently unlink an imager scanner that is in "sleep" mode, that has a dead battery, or is in the process of getting a new battery. To prevent this from happening, you can disable the sleep mode (time out) be scanning the No Time Out barcode below. If you know that your scanner is not going to be used for awhile, you can unlink the scanner by scanning the Unlink Image Scanner bar code included on the labels that shipped with the kit to cleanly unlink an image scanner and the Linking Barcode on the interface module to link a new image scanner.

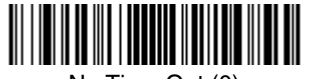

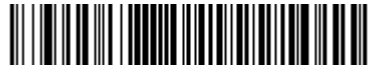

No Time Out (0) Time Out Default - 1 hr (3600)

## **Unlinking Image Scanner from Interface Module**

IF multiple scanners are using the same interface module, it is possible to inadvertently bump a scanner in use with one that is lower power mode or one that has a fresh battery. To prevent this, scan one of the unlink of the Unlink barcodes on the labels provided with the kit or scan the barcode below.

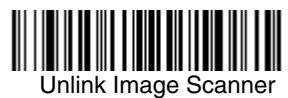

# **Charging the Image Scanner's Batteries**

The Bluetooth Interface Module kit comes with a charge-only base and a 9-volt power supply. To charge the image scanner's battery without removing the battery from the image scanner's handle, follow the steps below. You may also use a charge sleeve and a charge-only base to charge a battery outside of the handle. Refer to your user's guide for additional information about charging batteries.

- 1. Connect the 9-volt power supply to an AC source and to the bottom of the charge-only base. The red LED indicates that the base is on.
- 2. Place the imager scanner into the base.

The green LED flashes to indicate that the battery is charging. The green LED stops flashes when the battery is fully charged.

# **Adding Carriage Return Suffix**

If you want a carriage return (CR) to display after the bar code data on your computer, scan the Add CR Suffix bar code below using the image scanner. Scan the Remove Suffix bar code to remove the suffix.

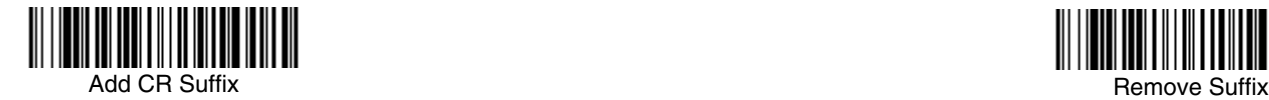

# **Standard Product Defaults**

This bar code resets all standard product default settings.

Note: Resetting standard defaults disconnects the scanner from the interface module. Rescan the Linking Barcode to reestablish a connection. Refer to your user's guide for additional information about product defaults.

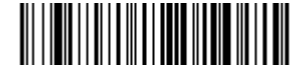

Standard Product Default Settings

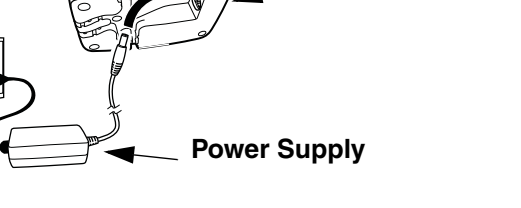

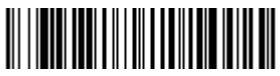

**Charge-only Base**